#### ELECTION RESULTS **BY AL KINNEY**

Thanks to our hardworking Elections Committee Chairman, Mike Calkins, we had our Annual election of Officers at the December meeting, with the following results:

PRESIDENT - CRICKET RAYBERN

VICE PRESIDENT - DUANE GOODMAN

SECRETARY - TED PETERSON

TREASURER - KEITH FAST

Congratulations are in order, to Cricket, on her re-election, to Duane on his new post, and to Ted and Keith as well. Once again, we are in "GOOD HANDS!"

Those present at the meeting probably recall that, in fact Don Brouillard received the most votes, with Keith getting the second most. However, Don was unable, due to job conflicts, to take the post this year so Keith was appointed.

With a staff of quality folks like that in charge, I believe PUNN is due for another BANNER year! Please notice, in the listing of Officers, however, there are still several offices unfilled, and we REALLY need to have those positions actively filled. C'mon, folks! This is YOUR group! (Where have I heard those words, before?) Take part and help to make this the very best year yet!! I wish each of you and your families a very HAPPY and HEALTHY 1986!

1986 OFFICERS & STAFF

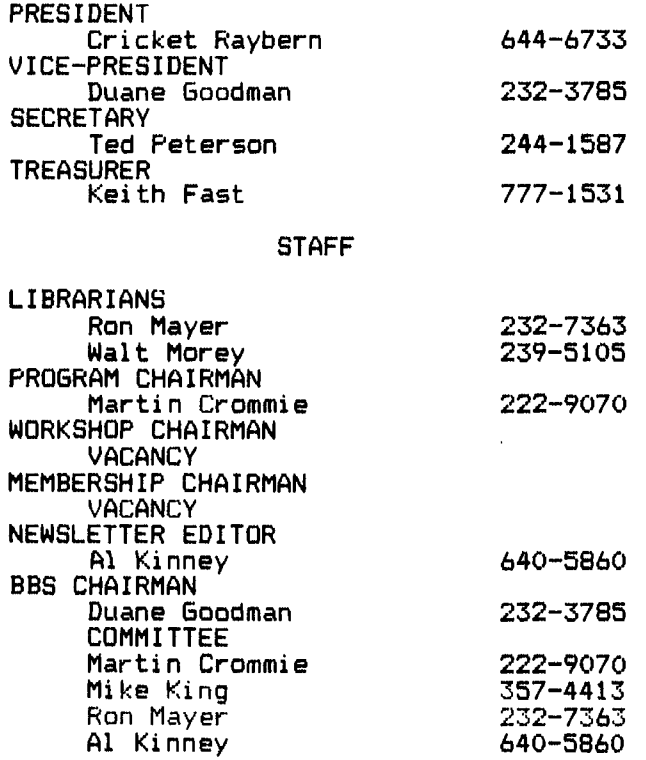

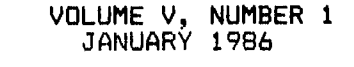

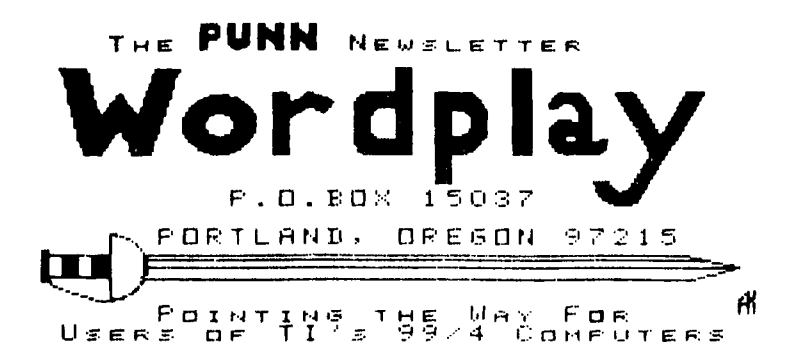

 $\mathbf{v}$ 

#### BBS Report **by Duannw Gcrodmahn**

After a five month trial period the BBS committee decided that it was time for the group to purchase its own equipment to use for the board. A motion was made at the December meeting to purchase and fund a system that the club could call its own. The motion passed with NO dissenting votes. We have since purchased the system and are in the process of getting all the bits and bytes together. The new system will consist of the following:

> TI 99/4A Expansion Box TI 32K memory card MORNINGSTAR 128K memory card TI RS 232 card TI DSSD disk controler 2 TEAC DSDD disk drives 1 SHUGART SSDD disk drive 300/1200 baud modem custom hardware for auto-disconnect and a HAYES chronograph.

Unfortunately for the users of the PUNN BBS, the system that we were using was sold and removed before we could get the above equipmemt together and fully operational. Thanks to the generosity of Ron Mayer and Ted Thrailkill, we were able, with minimal delay, to put together a system that would allow us to have a functioning board while the PUNN equipment was being set up and tested.

As indicated at the meeting, we also in the near future will have new software in use with the PUNN BBS. This new software will make use of the 128K card to allow greatly increased operational speed (faster response to msg scans, bulletins, etc.) and will have "rooms."

We thank you for your support of the board, and hope that it has been as rewarding for you as it has been for us.

#### YEAR/END TREASURERS REPORT by Duane Goodman

STARTING BALANCE \$639.08

#### INCOME

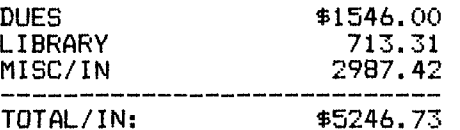

EXPENSES

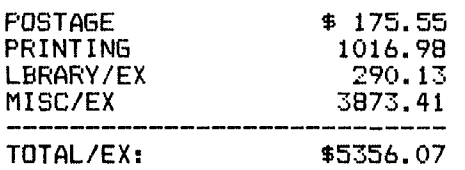

YEAR END

#### BALANCE: \$529.74

MISC/IN and MISC/EX represent software and hardware that was ordered and purchased by the members for personal use and also includes the purchase of a computer system for the Bulletin Board. Thanks for making this year a successful one for PUNN!

#### Howdy from your program chairman \*\*\*\*\*\*\*\*\*\*\*\*\*\*\*\*\*\*\*\*\*\*\*\*\*\*\*\*\*\*

Well folks now that we are coming upon the new year its time to refect on the past year. I think that we have really evolved as a group,now we have something of interest at every meeting a BBS and a very stable board.We are starting to get more participation from our members(we could always use more),But  ${\tt X}$  think we as a group sould be looking ahead at what we want to do in the comming year. I would like to see many more people helping on commitees or helping on other things. I need input for programs or maybe I'll start having belly dancers come in for the program (chuckle).

#### \*\*\*\*\*\*\*\*\*\*\*\*\*\*\*\*\*\*\*\*\*\*\*\*\*\*\*\*\*\*\*\* This Month's Program \*\*\*\*\*\*\*\*\*\*\*\*\*\*\*\*\*\*\*\*\*\*\*\*\*\*\*

This Months Program will be a demo of Miller Graphics GRAM-KRACKER by Andy Lengyel. The Librarians will also demonstrate of some programs in the PUNN Library.

#### \*\*\*\*\*\*\*\*\*\*\*\*\*\*\*\*\*\*\*\*\*\*\*\*\*\*\*\*\*\*\*\*

Best Wishes to all PUNNsters for the New Year

## **CRICKETS CORNER**

#### HAPPY NEW YEAR! !

**Last month my message was a "Thank You" for the opportunity to work with all of you during 1985. This month it is an equally sincere "Thank You" for the vote of confidence and the opportunity to serve as President of PUNN for another**  year.

**Traditionally, this is the time for New Year's resolutions. (Those things you would like to do, but never seem to quite manage!) Perhaps that would be a good idea for PUNN as well. Here are some resolutions we might want to consider:** 

▪ **to provide something for every member at every meeting (we don't always give enough attention to members with "bare bones" systems).** 

to be a resource for members when **they have questions about their system or something they are trying to do.** 

**. to provide a forum for members to share their ideas, discoveries, successes, and failures (no need for each of us to find out individually that something does or does NOT work).** 

▪ **to keep our members informed about new (and old) hardware, software, publications, and general information which could help them to get more out of their computers.** 

**. to communicate with the TI 99/4A owners who don't know that we are here to help them and learn from them.** 

▪ **to establish good, solid lines of communication and cooperation with the other TI User Groups in this area and around the country.** 

**These are just my thoughts, what are yours? Consider resolving to share your ideas with your PUNN officers!?!** 

> **Happy New Year, % % Cricket % %**

**TI-ARTIST V.2 --> IMPRESSIONS by Paul Colman** 

**Two weeks ago I received my copy of TI-ARTIST v.2 in the mail--what a terrific piece of software! This is one of those programs it is a sheer joy to use. I couldn't stay away from it for the first couple of evenings and stayed up far too late "playing" with it. What follows is not meant as a definitive critique but simply some of my impressions.** 

**Since I never owned Version 1, I was impressed first of all with what appear to be the features of the original program. The strong point of this program is its FLEXIBILITY. It allows you to do more of what YOU want to do, not what IT "boxes" you into doing. For example: 1) it offers you two cursor speeds (the slower speed comes in very handy at times), 2) it provides 8 different brush strokes (not simply smaller or larger squares or rectangles, but two or three dots at a slant and slanted lines that give an unusual 3-dimensional effect when running on the diagonal), and 3) you can DRAW, LINE, FRAME, BOX, CIRCLE, DISC, RAYS, POINTS, AND K-LINES (end-to-end lines) with any of these brush strokes (and there is a MIRROR mode that allows whatever you do on the screen to be mirrored in 4 quadrants on the screen!), 5) you can ZOOM in on a portion of your picture for "fine tuning", 6) INVERT all the points for a reverse effect, 7) SWAP colors between portions of your picture. Furthermore, I was delighted to find that I had command of the entire screen (unlike Master Painter, which I already had); 8) Text can be placed easily on the screen in almost any size you wish--81 in all. There are 9 different widths (from 50 characters/row to 6/row) and 9 different heights (from 32 rows/screen to 3.5/screen) and these may be arranged in any combination of height and width. Again, this was such a vast improvement over Master Painter, which didn't allow for any text to be placed on the screen (unless you defined the font yourself). I created the a pie-chart in just a matter of minutes. If you want a HARD COPY, you have your choice of a) 4 densities, b) 3 magnifications, and c) line spacing desired.** 

**All of this in the TI-ARTIST mode. When you to to the ENHANCEMENT mode, there are even more goodies; 1) you can MOVE any portion of your picture you like simply by stretching your "rubber-band box" around the selected portion, pressing the fire button, moving the box, and pressing the fire button again.**  Again, you have the flexibility of

**moving your portion WITH or WITHOUT color. Also, you have the option of "flipping" and/or rotating your portion simply by changing the starting corner of your rubber-band box; 2) you can COPY any portion of your picture in the same manner and with all the same options; 3) you have 24 "slides" at your disposal. Each slide is approximately 5x5 characters square. They can be independently defined, erased rotated, and used in conjunction with all the other ENHANCEMENT options. Each slide set you create can be saved to disk for future use. And if you decide you want to simply save a PART of your picture, you can do that, too. These are called "INSTANCES" in the manual. You can save ANY part of your picture--YOU define the size. Would you like to use an INSTANCE you've saved in one of your own BASIC programs? The file TI-ARTIST creates is in a format YOU can use to do that very thing. Would you like to create your own character font? This is the ticket. 4) There is also an "Alpha-Numeric" option to the ENHANCEMENT mode that allows you to load any specially created character font, type in a string, and then using the joystick place that text in that font anywhere on the screen. You have the option of outlining the letters if you wish. Other extras include the ability to use a number of input devices besides just the joystick; e.g. a mouse, touch tablet, sketch pad. Once again, this program provides FLEXIBILITY, and that means POWERFUL program potential. And if you have pictures drawn with Draw 'n Plot, GRAPHX, or others, TI-ARTIST can convert forr use with this program! Do you have a Myarc 128-512k card? (probably not; I don't either--YET). There is a file on your TI-ARTIST disk for installing TI-ARTIST onto your ramdisk.** 

**If you haven't picked it up yet, I am enthusiastic about this piece of software. Let me wrap this up with what I consider a few "bonus" points for this program. First of all, it is offered at a VERY reasonable price--\$19.95 ppd. If I had paid three times that price for this program I would still feel like it had been worth the money. Secondly, I wasn't able to make a backup disk of this (although I've been able to make a backup of everything else I have with the exception of Craig Miller's EXPLORER). But there's no real need to. Fo the first 60 days if you have any trouble with your disk, it will be replaced FREE. After that, there's only a \$5 charge. I think that's great and is quite different from software people like Quality Software 99; when Steve Shogren of our users group wrote to them about a backup for his Draw 'n Plot (\$35), he was curtly told that if he** 

#### NEW HORIZONS RAMDISK **FROM "DAYTONA NINETYNINER8"**

The New Horizons development team of John Clulow, Ron Gries and David Romer have unveiled their new RAMdisk project.

The hardware will be available in either kit form, or as a finished product. The price is reported to be \$115 and \$155 respectively. This uses the HM6264LP-15 static RAM chips (same as GRAM KRACKER) to emulate a SS/SD or DS/SD floppy disk. The difference is that it will operate at RAM speed. It will be compatible with just about everything, except P-Code and is Ni-Cad battery backed for longevity and portability.

It features the standard TI Basic CALL statement to name the RAMdisk as DSK1 (or whatever) as well as to set the maximum number of sectors, set the write-protection "notch" as being covered or uncovered, turn on CRU for direct DSR access, and execute machine code from Basic.

It also features a DIP switch to allow the CRU to address it as anywhere from >1000 to >17000. It will come with complete DSR source code and includes a manual detailing all DSR routines. This is a real advantage since any changes in the DSR can be loaded with the included (E/A option #3) loader as opposed to changing an EPROM chip.

Documentation will explain how to add your own A/L CALL routines to enhance Basic.

For more information, contact:

David Romer Box 554 Walbridge, Ohio 43465

**wanted a backup, he could buy one...for \$35! Finally, for some reason, my order got sidetracked, and although I mailed a money order on Nov 15, I didn't receive my disk until the middle of December (after writing another letter asking if they'd received my order, etc.) One week after my TI-ARTIST disk arrived, ANOTHER disk arrived with a letter (signed by Chris Flaherty himself) saying they were sorry for the inconvenience I'd been caused and that they'd like to make it right by giving me this disk. Called "Artist Extras" it contains 689 sectors of pictures, character fonts, instances, and several input device routines! That really impressed me. Here's someone who not only puts out a great piece of software at a very reasonable price, but**  also concerned **satisfaction.** 

#### GLOSSARY UPDATED **FROM "DAYTONA NINETYNINER8"**

It has been some time since a current glossary of terms has been offered. For your convenience, here is a short list to refresh your memory banks.

#### \*\*\*\*\*\*\*\*\*\*\*\*\*\*\*\*\*\*\*\*\*\*

BIT: Describes computers, as in "OUR" computer cost quite a BIT.

BOOT: What your friends do to you when you brag about your computer.

BUG: What your eyes do after staring at a screen too long.

CHIPS: Used to insert into DIP while working at your computer.

COPY: What you do at school cause you were playing PARSEC so much last night.

CURSOR: What you become when your computer breaks down.

DISK: What slips in your back after hours of sitting at a terminal.

DUMP: Where all of your hobbies go after buying a computer.

ERROR: Made when you walked into the computer stare "just to look".

EXPANSION UNIT: The room you add to your house to store your computer.

FLOPPY: The condition of a User's muscles after sitting around and eating chips.

HARDWARE: Rakes, mowers and other things you haven't touched since getting your computer.

MENU: What you'll never see again, cause now you're too poor to eat out.

PROGRAM: What you used to watch on the TV, until you hooked the computer to it.

RAM: What you do to the side of your computer when your memory doesn't work.

RETURN: What you do with the computer when your RAM doesn't work.

WINDOW: What you throw the computer through when you can't RETURN it.

## VOLUME V, NUMBER 1<br>JANUARY 1986

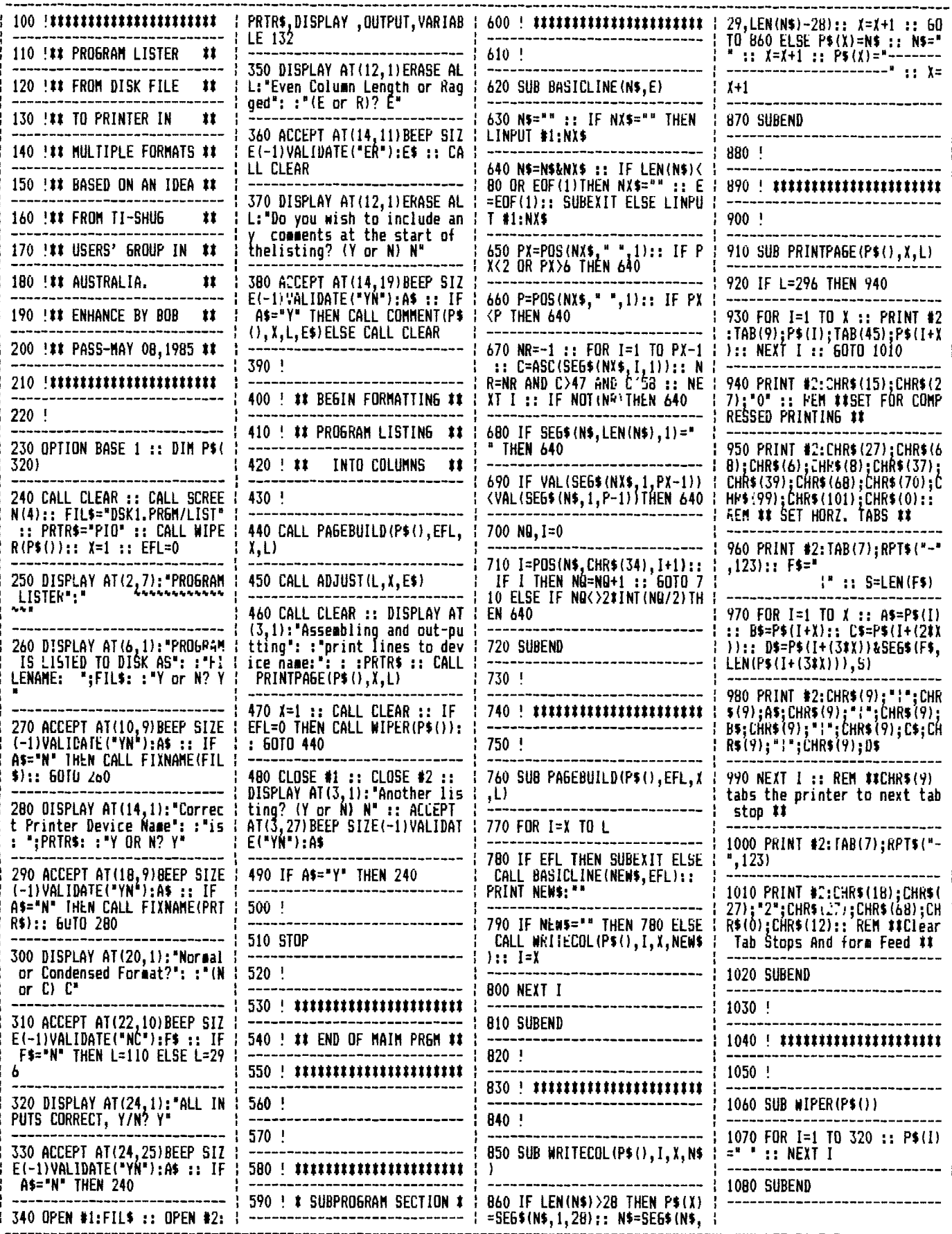

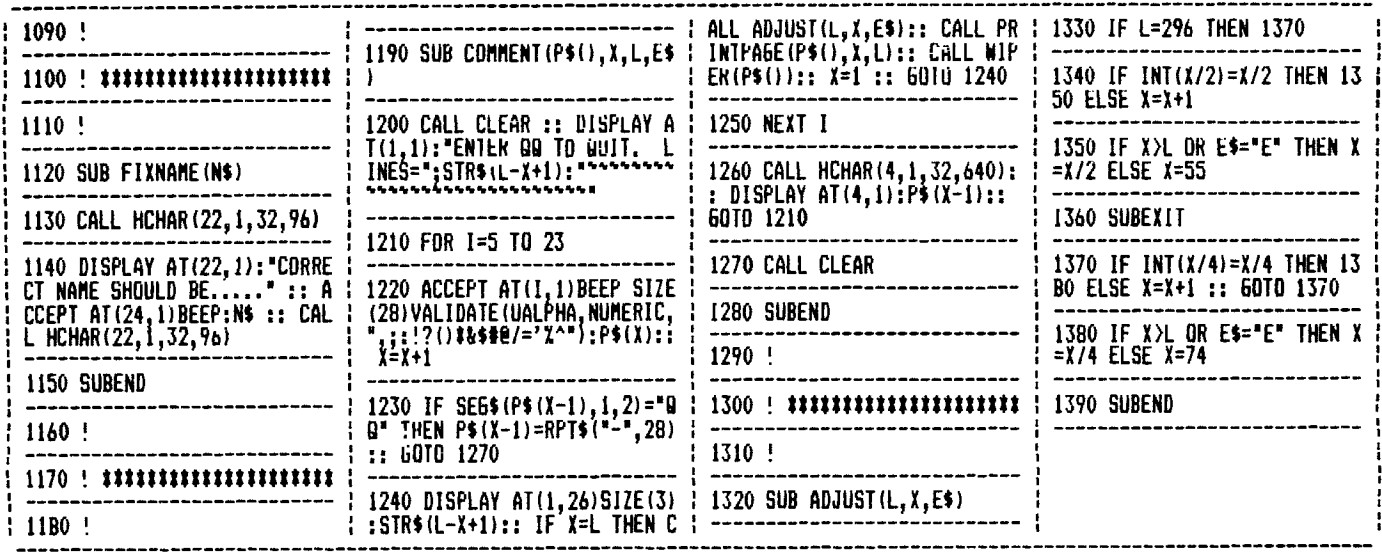

#### HOW TO USE SUPER LISTER BY DUANE GOODMAN

Using this program is very easy as it is self prompting. However, you must first<br>prepare a Display Variable 80 disk file that contains your BASIC or X-BASIC<br>program in ASCII format. this is very simple to do.

> Load the program you want to  $\mathbf{1}$ . list into memory.

2. Remove the program disk and load the disk with SUPER LISTER.  $\mathbf{I}$ suggest you only keep SUPER LISTER on this disk as you will require<br>space for one or more additional files on it. Also, it would be wise to protect the SUPER LISTER program using the Disk Manager in case you accidently type in the wrong file name in the next step.

LIST **Now** type in "DSKx.PRGM/LIST" and press ENTER.

4. When the cursor returns to the screen, the disk will contain a display variable 80 ASCII text file<br>of your program in file name<br>PRGM/LIST. (You can use any file name you wish in step 3 EXCEPT the program name SUPER LISTER.)

5. Load and run the SUPER LISTER program. Remember it needs the X-BĀSIC module.

6. From this point on, the program is self-guiding and you should have no problems. If things don't work properly, check that you have<br>entered SUPER LISTER correctly from the newsletter listing. For you who<br>don't have an Epson compatible printer, you will need to change the codes in the subprogram PRINTPAGE found in lines 910 thru 1020.

A copy of this will be in the PUNN Library for those who do not wish to<br>take the time to type it into your computer.

> TREASURER'S REPORT by Duane Goodman

Please welcome the following new members to FUNN:

Johnston and Kathleen & Dennis John E. Hynes.

Also welcome back the "old" members who re-upped for another year:

> Jim Waggoner<br>Rene' Pino Don Steffen Wes Smith Walt Morey Ron Mayer, and Maurice Secrest.

Treasury balance at the end of December<br>is \$529.74.

PLEASE remember to check the mailing label of your newsletter. If it has the<br>current month and year after your name, then your membership fee is due now.

#### **VOLUME V, NUMBER 1 JANUARY 1986**

#### \*\*PRINTER FORMATTING WITH MULTIPLAN\*\* by Chris Schram **(reprinted +ram the Bits Bytes November 19615 newsletter)**

If any of this does not make sense, read your MULTIPLAN manual. Up to eight printer control characters can be inserted into R1C1 (or any non-numeric cell) of a MULTIPLAN worksheet with the aid o+ the following TI BASIC program. First key it in, SAVE, and RUN it, then I'll explain how it's used.

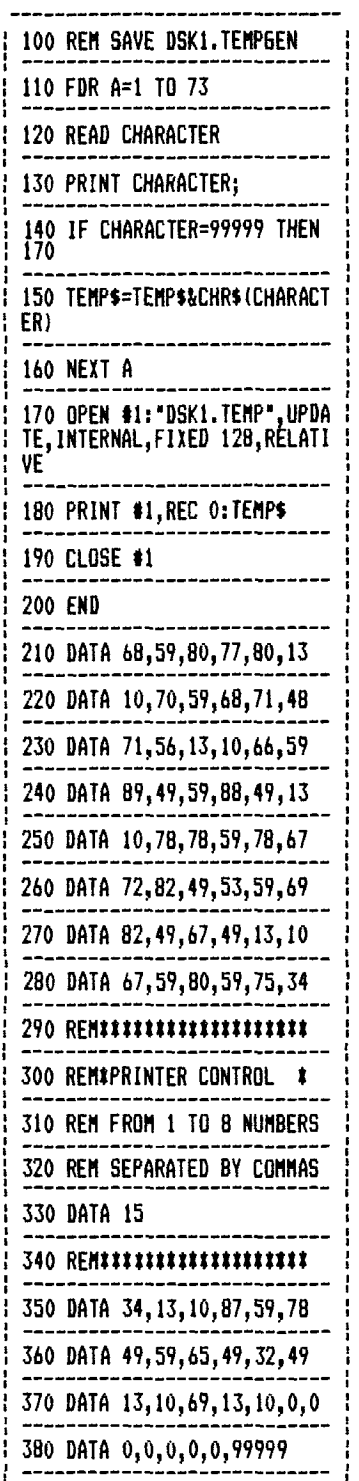

You just created a file in MULTIPLAN Symbolic format called TEMP. The 15 in line 330 is the ASCU code that sets the print pitch of an EPSON or GEMINI printer to Condensed mode. Line 330 may  $\blacksquare$ contain up to  $\blacksquare$ eight  $\blacksquare$ ASCII Consult your printer manual. You may leave the TEMP file in Symbolic format if you wish and use it in one of two ways.

First boot up MULTIPLAN. 1+ you are

starting a worksheet from scratch try this:

(1)ransfer (U)ptions (S)ymbolic <ENTER> (f)ransfer (L)oad TEMP <ENTER> (1)ransfer (U)ptions (N)ormal <ENTER>

You can proceed with generating your worksheet and when you are ready to Save it, it will be saved in Normal mode.

or....

1+ you want to add the codes from TEMP to an existing worksheet:

(T)ransfer (L)oad filename <ENTER> (T)ransfer (U)ptions (S)ymbolic <ENTER> (1)ransfer (L)oad TEMP <ENTER> (T)ransfer (U)ptions (N)ormal <ENTER>

be careful! Loading Symbolic data overwrites what is currently in memory, whether or not it is Locked. You also have no choice over which cell receives the data. It will always go to R1C1. A safer approach would be to save TEMP in Normal mode:

240 DATA 89,49,59,88,49,13 (T)ransfer (0)ptions (S)ymbolic <ENTER> (f)ransfer (L)oad TEMP <ENTER> (T)ransfer (0)ptions (N)ormal <ENTER> (T)ransfer (S)ave <ENTER> Y

> Now you can Copy it to any blank cell in a new or existing worksheet. (You may wish to modify the TI BASIC program to ask for a filename so that you can create TEMPI, TEMP2, etc... for a real fancy worksheet. But remember, each Symbolic file will have to be converted to Normal.):

> (1)ranster (L)oad filename <ENTER> (b)oto R y <FAB> x <ENTER> e(X)ternal (C)opy <ENTER> TEMP crAhl> R1C1 •TAB> RyCx <TAB> N <ENTER>

> You can add text to the contents of R1C1 (or wherever) this way:

(6) oto  $R$  y  $\langle \text{TAB} \rangle \times \langle \text{ENTER} \rangle$ (L)ock (C)ells <TAB> (U)nlocked <ENTER> (A)1pha <CTRL 5> text... <ENTER> (L)ock (C)ells <TAB> (L)ocked <ENTER>

NO1E:  $\langle$ CIRL P> does the same thing as <C1RL b> (Forward Word). <TAB> is <CTRL A> or <CTRL 2>

VOLUME V, NUMBER 1

IN THE MAIL... **BY AL KINNEY** 

Received a note from PUNNster Norm Minks the other day, which included an invitation from <u>AMNION HOLPLINE</u> to make use of their fine PUBL1L DOMAIN library of programs for the TI-99/4A. AMNION has been around for a 1-o-n-g time, providing such services as FREE technical advice for programming or hardware related questions, the afore-mentioned Free Access Library and some well written, quality commercial software. The main point of the letter was to emphasize that there is NO sales pitch involved, just be specific as possible in making your request for a program (stating the required function), and supply an <u>*initialized*</u> diskette, in a returnable mailer AND sufficient return postage. Also offered, are many of the current Freeware offerings. One<br>item specifically mentioned in the item specifically mentioned in letter, however, was a request to avoid sending a disk(s) and saying "FILL'ER UP!" Such requests will be rejected.

In another article included in the same package, Dr. Romano disavows any connection with the (now) defunct IUG (International 99/4 Users Group) of Oklahoma City. Dr. Romano asserts that the IUG was NEVER a Users Group, and they were simply a mail order business.

Speaking of mail order businesses, in a final article, Dr. Romano issues the following "warning" about another company doing business in the 99'er community...

"WARNING! After receiving a great number of calls of complaint from around the country, checking with various sources, there is no doubt that a <u>mail order</u> company, "National Assistance Group", is another shady operation ala the former IUG. For a "membership fee", you get the privilege to buy from them at prices no lower than those of reputable mail order firms like TENEX, UNISOURCE or TRITON. They claim 10's of 1000's of "members" and a grand array of "officers" with "Dr." before their names (no "Ph.D.", etc. after the name as is usual in professional circles). The <u>proq. pkqs.</u> they <u>sell</u> are all Public Domain programs that have been around many years. Other programs they sell are Shareware or Public Domain items, etc. For example, what they list as "Super Colossal Graphics" is really the Apesoft demo disk; their "Super Disk" is version 1 of Lawless' Freeware Mass Copy program. Many people have filed com- plaints of mail fraud with the Post Office. NAG is selling BIZWARE programs (\$60.00). According to Bizware owners, these copies are illegal! This

is the same type of scam used by the former IUG and still used by the 99/4 Software Exchange AKA the Internat'l Software Club (a very shady company).. Watch out too for MENTOR Computer Systems <u>se*lling</u> (even though they*</u> signed my agreement promising not to) a \$20.00 "Power Pack" disk through Triton. It is nothing but Pub. Dom. right from this library. If you have bought this disk, demand your money back. Don't help crooks to flourish by alilowing them to masquerade as clubs, etc. and se*ll* Public Domain. Otherwise only you lose!"

> AMNION HELPLINE 116 CARL STREET SAN FRANCISCO, CA 94117

 $-OR-$ PHONE; (415)753-5581 9-4 MON-SAT (Pacific Time)

### **illemeR in PROFILE**

#### **Cricket L. Raybern, CSP**

**Her first real contact with computers was a PDP1I at OMSI, where she was teaching Astronomy (which had nothing to do with computers). Being the curious type, she nosed around the computer lab and asked questions. Seldom doing things in a normal sequence, she first learned to put the system into graphics mode and draw things. Next came TECO, a text editing language. Till now she could not get it to even add 2 & 2, only draw pictures and edit text...so the next step was a beginning class in PASCAL.** 

**A couple of years later an "Introduction to Computers" class filled in some of the blanks and developed some elementary knowledge in BASIC and FORTRAN.** 

**Nine years of work in Manual Systems Analysis and Design, the Automated Office, Computer Systems, Procedure Writing, and Records and Forms Management led to her 1985 designation as a Certified Systems Professional.** 

**When home computers became affordable she had to have one and decided that it needed to: "have a good Word Processor and Spread Sheet, have music and color, and support BASIC, Assembler, PASCAL and LOGO; at a minimal cost". Naturally, she chose the TI 99/4A.** 

**She heard about PUNN, started attending meetings, and...now you know the rest of the story!** 

#### NOTES ON THE NEW XBASIC II **from the Chicago Faire by J. P.ter Noddies**

Myarc has recently released a new version of Extended BASIC which they call Extended BASIC II (XB II). Lou Phillips, president of Myarc, describes this product as a stop gap program until they can get their new computer to market. Which is to say, XB II is essentially the version of BASIC that will be in the new machine with the exception of a few commands (such as mouse support) which are not included in the 99/4A hardware. The biggest advantages if XB II over TI's XB is that it runs between two and four times faster and it can use up to 512K for program storage. XB II will only work with a memory expansion/print spooler/ram disk card from Myarc with at least 128K of memory. The reason XB II is faster is that it is that the entire interpreter is written in assembly language instead of assembly and GPL (TI's slow, interpreted proprietary language). Furthermore, XB II uses CPU memory instead of VDP memory to store strings so that access time to string variables is drastically reduced.

XB II is 100% compatible with TI's XB. Myarc uses the assembly loader from the Editor/Assembler cartridge instead of the TI's XB loader so that not only is load time cut way down but assembly programs can be linked which simplifies writing assembly code for XB significantly. The XB II cartridge also includes an empty GROM socket. Phillips said that this socket will allow you to put the GROM from your TI-Writer, Editor/Assembler, or other one GROM cartridge into the socket, thus creating, in effect a dual purpose cartridge .

Now to describe some of the new commands in XB II that really make it shine. First off, in XB II you can use 40 column text mode and bit map graphics. Myarc made this possible by moving nearly all the data and tables that TI placed in VDP memory into CPU memory. Thus nearly all of VDP memory is free and can be used for graphics. To support the new graphics modes, Myarc has added a CALL GRAPHS command to set graphics mode, CALL DRAW, CIRCLE, RECT(angle), and FILL commands which Phillips says are similar to GW BASIC from Microsoft. The DCOLOR command will allow you to set the foreground and background colors of the dots being drawn in bit map mode. The graphics routines were written by Mack McCormick who said they were the most difficult routines he ever had to write but he now says they work flawlessly. And Mack is

one of the few people who could write these routines for the TI, so if he says they work, they work!

There is a CALL MARGINS commands which allows you to scroll one part of the screen while leaving the rest of the screen intact which will allow the creation of some pretty fancy windowing techniques. To speed things up more there is a DEFINT commands which lets you create integer variables which run faster and take up less memory. Integers will take up one full word of memory (2 bytes).

Myarc has been around for a long time and worked closely with TI when TI was developing their XB. When TI asked Phillips what he thought of XB he told them (among other things) that he thought it could use a function he called TERMCHAR. This would allow you to know what key was used to terminate a line of input (i.e. ENTER, down arrow, up arrow, etc.). This would allow a programmer to make the program do different things (such as allow editing of the input field above if input was terminated with an up arrow) depending on how input was terminated. Thus XB II has this function and allows for eight different keys to terminate input.

The line editor has also been changed somewhat. Instead of having to hold down the right arrow key to get to the fifth line of a program line to make a change, you can now use the down arrow key which will now just go down one screen line and only go to the next program line after it passes the bottom of the current program line. The same idea applies to the up arrow key. XB II uses the same tokens as XB so that they are fully compatible. The only difference is that XB II must obviously use some of the tokens that were left unused so that it could incorporate the new functions.

XB II is now available along with a 128K expansion card from Myarc for around \$250.

This article was written, based on a discussion given by Lou Phillips on November 2, 1985 at the TI Faire in Chicago. This article is a rough draft but may be reprinted or used in any other way you wish as long as you include the author's name and include the author's name and<br>information about where more show information can be obtained. For over 10 pages of information and comments on the show come to the November 20 BCS TIUG meeting or send \$1 to:

> Boston Computer Society TI User Group One Center Plaza Boston, MA 02108 (617) 353-7369

# **with other groups is on the basis of equals.**

**is not an endorsement of that company or product. We are not a subsidiary** or branch of any other User's Group **and any relationship we may have** 

**affiliated with or sponsored by TI and has no relationship with them, implied or otherwise. Mention of a company or product** 

**The PUNN User's Group is not** 

**DISCLAIMERS** 

 $\star_{\infty}$ 

ALL GENERAL MEETINGS BRE HELD ON THE FIRST TUESDAY OF EACH MONTH, AT THE PGE BLDG, 3700S. E. 17TH, PORTLAND, OR

**II HEXT MEETING DATE !!** 

7 JAMUARY 1986

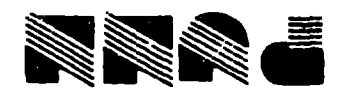

**STZL6 'HO 4 0Nt011H0411 NOIltolS ONt011804 1St13 LtinI X08'0'd**